# Indictung Programmierung<br>
(Ersetzt nicht die beigelegte Bedienungsanleitung)<br>
T3.5/T5 EBHz Version C:<br>
Halbautomatischer Modus oben<br>
mit Aufhängefedern und Stopper/Endleiste<br>
mierung bitte bei jedem Motor einzeln vornehmen Kurzanleitung Programmierung

(Ersetzt nicht die beigelegte Bedienungsanleitung)

Halbautomatischer Modus oben mit Aufhängefedern und Stopper/Endleiste

## Die Programmierung bitte bei jedem Motor einzeln vornehmen!

### 1. Anschluss

- 
- 

**Example it ung Programmierung<br>
Fracta mient die beigelegte Bedienungamleitung)<br>
TRIST EBHZ Version C:<br>
Halbautomatischer Modus oben<br>
mit Aufhängefedern und Stopper/Endleiste<br>
Die Programmierung bitte bei jedem Motor eins**  $\begin{tabular}{l|l|l|l|} \hline \textbf{Kurzanleitung Programmierung} \\\hline \textbf{({\it E}{\it restat~nicht die beingelgete Bedienungsanletting})} & \textbf{73.5/T5 EBHz Version C: } & \textbf{Halbautomatischer Modus oben} \\ \hline \textbf{mit Aufhängefedern und Stopper/Endleiste} \\ \hline \textbf{Die Programmierung bitte bei jedem Motor einzeln vornehmen: } & \textbf{Sromversorgung für den einzelnen Motor einschalten \\ \hline \textbf{• Die AUF-und die AB-Taste gleichzeitig driicken, bis der Behang kurz auf und ab fähr. Er lässt sich nun im Todmannbetrieb fahren. \\ \$ **Kurzanleitung Programmierung<br>
(Ersetzt nicht die beigelegte Bedienungsanleitung)<br>
13.5/T5 EBHz Version C:<br>
Halbautomatischer Modus oben<br>
mit Aufhängefedern und Stopper/Endleiste<br>
Die Programmierung bitte bei jedem Motor** der Behang kurz auf und ab fährt. Er lässt sich nun im Todmannbetrieb fahren.

#### 2. Drehrichtung

- 
- 

Die STOP Taste so lange gedrückt halten, bis der

Behang 1x kurz auf und ab fährt

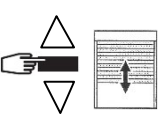

Jetzt ist die Drehrichtung geändert!

### 3. Programmierung der Endlagen:

**Programmierung der Endlagen:**<br>
Mit den Auf/Ab-Tasten die untere Endlage anfahren. Nach Erreichen der<br>
unteren Endlage<br> **STOP + AUF-Taste** des Senders zusammen betätigen.<br> **Der Behang läuft nun aufwärts, sofort die Stop-T** Mit den Auf/Ab-Tasten die untere Endlage anfahren. Nach Erreichen der unteren Endlage **STOP + AUF-Taste** des Senders zusammen betätigen.

! Der Behang läuft nun aufwärts, sofort die Stop-Taste drücken ! (Der Behang stoppt)

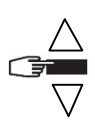

Danach die STOP-Taste solange drücken, bis der Behang 1x kurz Auf und Ab fährt

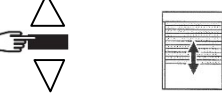

Jetzt ist die untere Endlage gespeichert, die Obere wird durch die Stopper automatisch erkannt

Speichern des Senders durch Drücken der Programmiertaste Der Behang fährt eine kurze Auf+Ab Bewegung und ist programmiert.

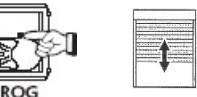

Jetzt kann die Programmierung des nächsten Motors begonnen werden (Punkt 1).

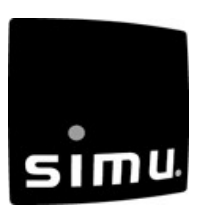

#### Hinweis:

Der Arbeitsbereich wird 4 Zyklen lang optimiert, danach werden alle weiteren Funktionen freigegeben.(Frost, Hinderniserkennung)

## Korrektur der unteren Endlage:

Sie den Behang ohne Unterbrechung in die untere Endlage<br>
ticken Sie die Auf+Ab Tasten gleichzeitig **solange**,<br>
chang eine kurze Auf+Ab Bewegung fährt.<br> **The Programmiertaste des bereits gespeicherten Senders drücken**<br> **Th** Sie den Behang onne Unterbrechung in die untere Endlage<br>
dicken Sie die Auf+Ab Tasten gleichzeitig solange,<br>
ehang eine kurze Auf+Ab Bewegung fährt.<br>
The Behang in die gewünschte Endlage fahren und<br>
P Taste gedrückt halte **Korrektur der unteren Endlage:**<br>
• Fahren Sie den Behang ohne Unterbrechung in die untere Endlage<br>
und drücken Sie die Auf+Ab Tasten gleichzeitig solange,<br>
bis der Behang eine kurze Auf+Ab Bewegung fährt. und drücken Sie die Auf+Ab Tasten gleichzeitig solange, bis der Behang eine kurze Auf+Ab Bewegung fährt. **Example 19:49**<br>
• Fahren Sie den Behang ohne Unterbrechung in die untere Endlage<br>
und drücken Sie die Auf+Ab Tasten gleichzeitig solange,<br>
bis der Behang eine kurze Auf+Ab Bewegung fährt.<br>
• Jetzt den Behang in die gewün Frücken Sie den Behang ohne Unterbrechung in die untere Endlage<br>
Hrücken Sie die Auf+Ab Tasten gleichzeitig **solange**,<br>
Behang eine kurze Auf+Ab Bewegung fährt.<br>  $\frac{d\phi}{d\phi}$ <br>
Len Behang in die gewünschte Endlage fahren

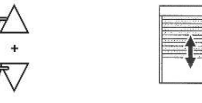

chang eine kurze Auft-Ab Bewegung fährt.<br>
The Behang in die gewünschte Endlage fahren und<br>
Praste gedrückt halten, bis der Behang<br>
ce Auft-Ab Bewegung fährt<br>
The Danach ist die neue Endlage gespeichert!<br> **Weitere Sender:** - Der Behang fährt eine kurze Auf und Ab Bewegung<br>
Der Reichister Auffelb Bewegung fährt<br>
- Danach ist die neue Endlage gespeichert!<br>
- Danach ist die neue Endlage gespeichert!<br>
- Die Programmiertaste des bereits gespeich die STOP Taste gedrückt halten, bis der Behang eine kurze Auf+Ab Bewegung fährt

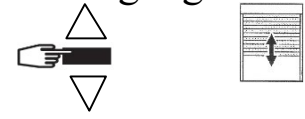

Danach ist die neue Endlage gespeichert!

- 
- 
- 
- 

Der neue Sender ist gespeichert

# Löschen der Programmierung:

(gilt auch für die Endlagen)

#### •Rücksetzen des Motors in den Auslieferungszustand:

Den Motor wie folgt vom Stromnetz trennen:

- 2 Sekunden vom Stromnetz trennen
- 7 Sekunden an das Stromnetz klemmen
- 2 Sekunden vom Stromnetz trennen

Der Motor fährt ca. 5 Sek. in eine beliebige Richtung Jetzt die Programmiertaste des Senders so lange gedrückt halten, bis der Behang 2x eine Auf und Ab Bewegung fährt

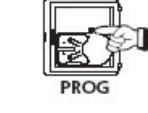

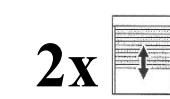

-2-

Jetzt befindet sich der Antrieb im Auslieferungszustand!

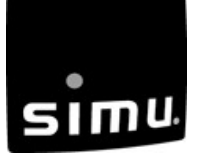